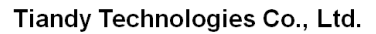

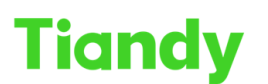

Tiandy Technologies Co., Ltd.<br>No.8 Haitai Huake Rd2(Huayuan), Binhai Hi-Tech Zone, Tianjin 300384, China Tel: +86-22-88596037 Fax: +86-22-88596177 en.tiandy.com

# **How to set local record at Easy7 software**

**Description:** this document will show you How to set local record at Easy7 software, and when you do this setting what you need to notice

**Note:** Local-record function of Easy7 software will record the video at the PC where the software installed, So it will take some space at your PC's HDD

# **Section 1: How to set local record**

# **1. Storage management set**

- 1.1 Select System configuration >Storage management
- 1.2 Set recording time, record format, record stream type, min disk space(how many space left, the HDD zone you chose) , disk full (when the space is full ,you need what kind of operation), location

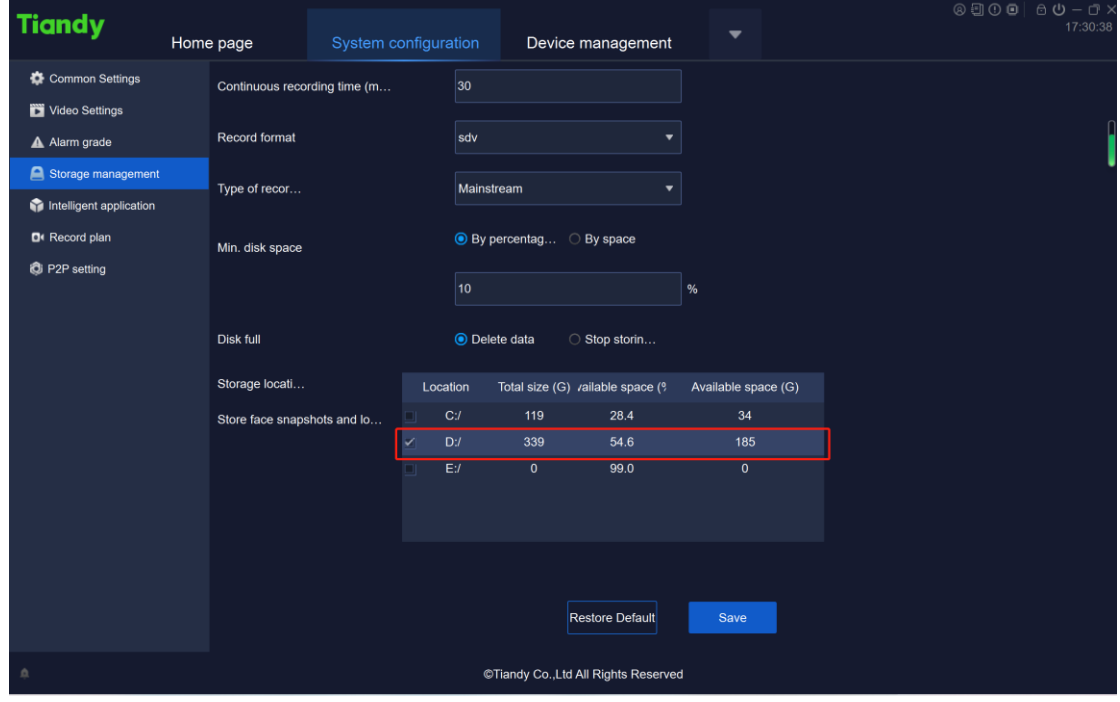

# **2. Record plan set**

- 2.1 Select System configuration >Record plan
- 2.2 Choose the camera which you want to set, there are two kinds of operation at time template

Note: Only one template can be used at a time

You need to Enable local recording schedule first

#### Tiandy Technologies Co., Ltd.

Tiandy Technologies Co., Ltd.<br>No.8 Haltai Huake Rd2(Huayuan), Binhai Hi-Tech Zone, Tianjin 300384, China Tel: +86-22-58596037 Fax: +86-22-58596177 en.tiandy.com

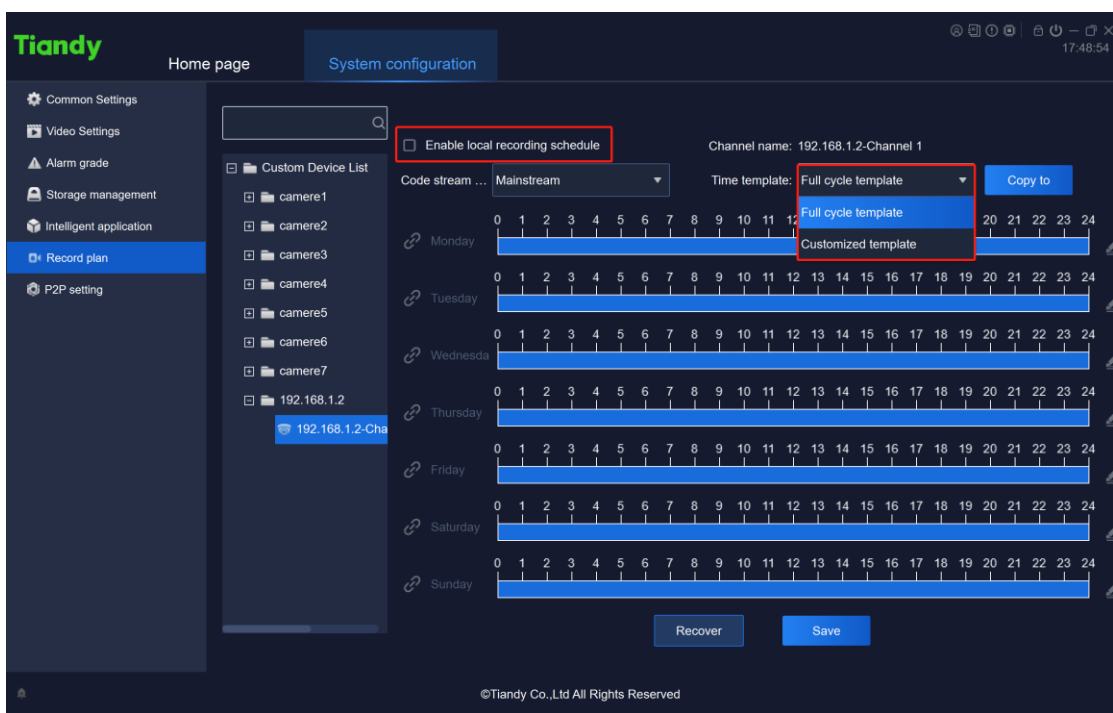

- 2.3 Full cycle template means all week 7\*24h record live video
- 2.4 At customized template we can set record time by ourself You can also copy one day template to other days

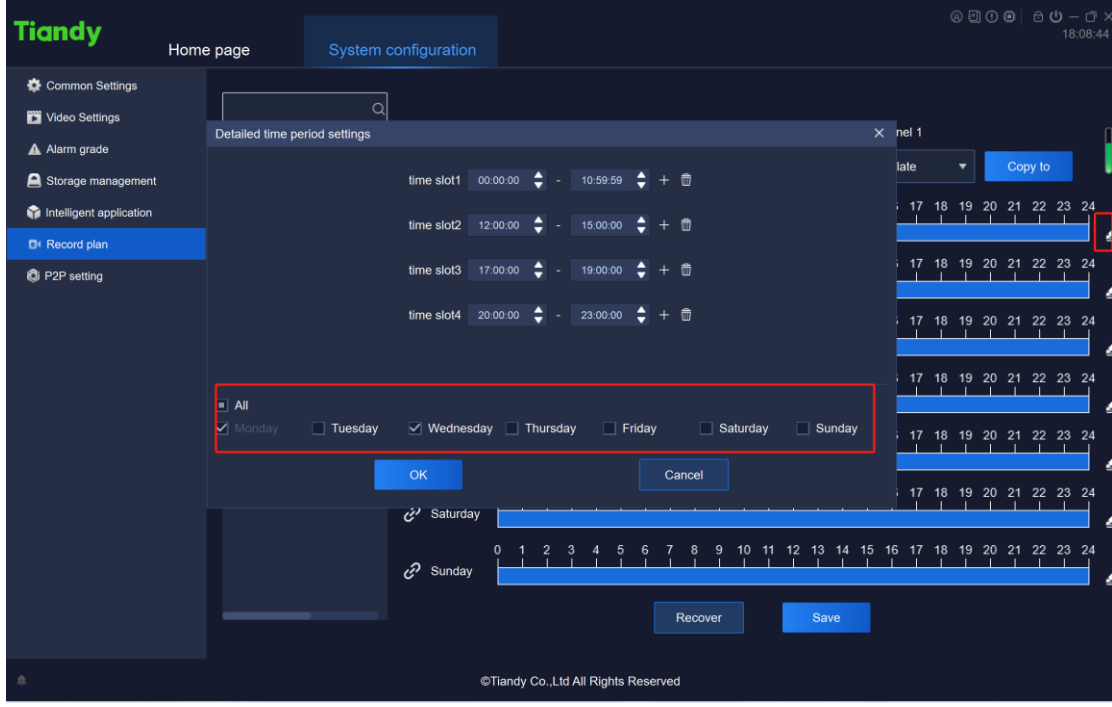

#### Tiandy Technologies Co., Ltd.

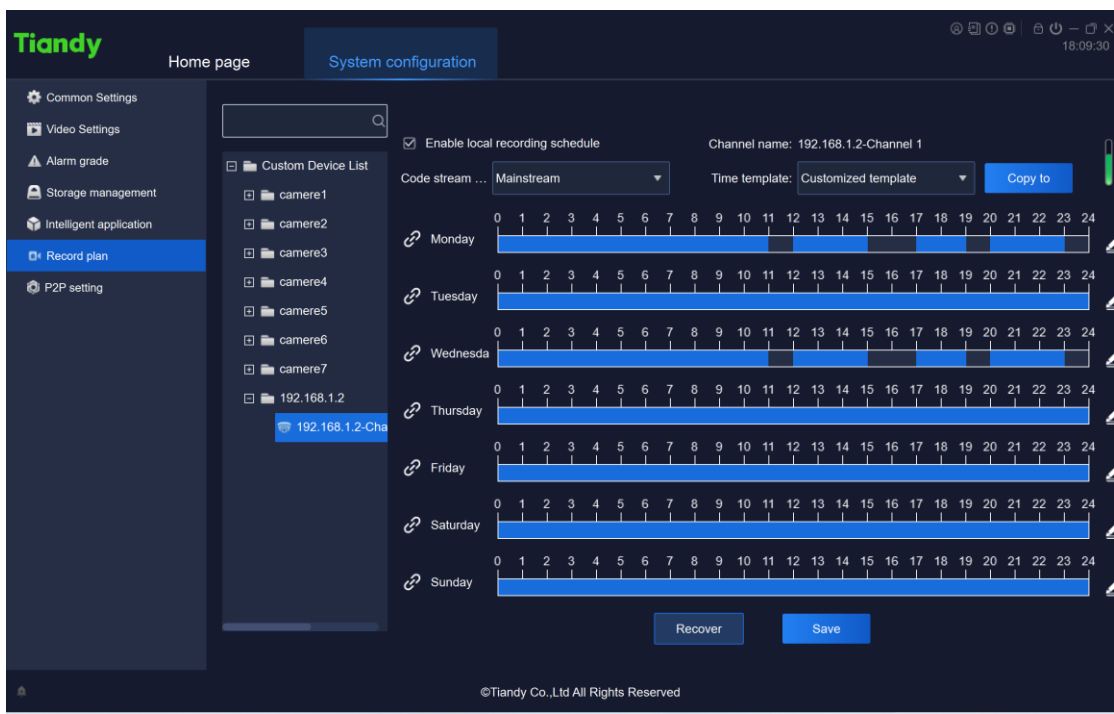

2.5 There are three small functions at this page

**Tiandy** 

- 1. Icon at the left of date, if you click, it means copy ,you can choose multi days to do the same setting together
- 2. Put mouse pointer at the timer shaft, if there are blue, you can click and dug to make pointer as an eraser to delete time
- 3. If there are empty, you can click and dug to make pointer as a pencil to add time

| <b>Tiandy</b>           | Home page                                       | System configuration |                                    |              |  |  |                |                                      |  |                                                                           |    |      |                   |    |          |      |    |    |                                     |  |  |                                                | $@00000000000$<br>18:21:16 |
|-------------------------|-------------------------------------------------|----------------------|------------------------------------|--------------|--|--|----------------|--------------------------------------|--|---------------------------------------------------------------------------|----|------|-------------------|----|----------|------|----|----|-------------------------------------|--|--|------------------------------------------------|----------------------------|
| Common Settings         |                                                 |                      |                                    |              |  |  |                |                                      |  |                                                                           |    |      |                   |    |          |      |    |    |                                     |  |  |                                                |                            |
| Video Settings          |                                                 | $\alpha$             | ☑ Enable local recording schedule  |              |  |  |                |                                      |  |                                                                           |    |      |                   |    |          |      |    |    |                                     |  |  |                                                |                            |
| A Alarm grade           | □ Custom Device List                            |                      | Code stream<br>Mainstream<br>٠     |              |  |  |                |                                      |  | Channel name: 192.168.1.2-Channel 1<br>Time template: Customized template |    |      |                   |    |          |      |    |    | Copy to<br>$\overline{\phantom{a}}$ |  |  |                                                |                            |
| Storage management      | $\Box$ $\blacksquare$ camere1                   |                      |                                    |              |  |  |                |                                      |  |                                                                           |    |      |                   |    |          |      |    |    |                                     |  |  |                                                |                            |
| Intelligent application | $\Box$ $\blacksquare$ camere2                   |                      | $\overline{\mathscr{C}}$<br>Monday | $\mathbf{0}$ |  |  | $\overline{a}$ | 5<br>-6<br>05:11:10                  |  | 8                                                                         |    |      |                   |    |          |      |    |    |                                     |  |  | 9 10 11 12 13 14 15 16 17 18 19 20 21 22 23 24 |                            |
| □ Record plan           | $\Box$ $\blacksquare$ camere3                   |                      |                                    |              |  |  |                |                                      |  |                                                                           | 10 | 11   | 12                | 13 | 14<br>15 | 16   |    |    |                                     |  |  | 17 18 19 20 21 22 23 24                        |                            |
| C P2P setting           | $\Box$ camere4                                  |                      | $\mathscr{C}$<br>Tuesday           |              |  |  |                |                                      |  |                                                                           |    |      |                   |    |          |      |    |    |                                     |  |  |                                                |                            |
|                         | $\Box$ camere5                                  |                      |                                    |              |  |  |                |                                      |  |                                                                           |    |      | $12 \overline{ }$ | 13 | 14<br>15 | - 16 |    |    |                                     |  |  | 17 18 19 20 21 22 23 24                        |                            |
|                         | $\Box$ $\blacksquare$ camere6<br>$\Box$ camere7 |                      | $\mathcal{C}$<br>Wednesda          |              |  |  |                |                                      |  |                                                                           |    |      |                   |    |          |      |    |    |                                     |  |  |                                                |                            |
|                         | $\Box$ 192.168.1.2                              |                      |                                    |              |  |  |                |                                      |  |                                                                           |    |      | 12                | 13 | 14<br>15 | 16   |    |    |                                     |  |  | 17 18 19 20 21 22 23 24                        |                            |
|                         |                                                 | 需 192.168.1.2-Cha    | c<br>Thursday                      |              |  |  |                |                                      |  |                                                                           |    |      |                   |    |          |      |    |    |                                     |  |  |                                                |                            |
|                         |                                                 |                      | Friday R                           | $\Omega$     |  |  |                |                                      |  |                                                                           | 10 | 11   | 12                | 13 | 15<br>14 | 16   |    |    |                                     |  |  | 17 18 19 20 21 22 23 24                        |                            |
|                         |                                                 |                      |                                    |              |  |  |                |                                      |  |                                                                           |    |      |                   |    |          |      |    |    |                                     |  |  |                                                |                            |
|                         |                                                 |                      | c<br>Saturday                      | $\Omega$     |  |  |                |                                      |  |                                                                           |    |      | 12                | 13 | 14<br>15 | 16   | 17 | 18 |                                     |  |  | 19 20 21 22 23 24                              |                            |
|                         |                                                 |                      |                                    | $\mathbf 0$  |  |  |                |                                      |  |                                                                           |    | 11   | 12                | 13 | 15<br>14 | 16   | 17 | 18 |                                     |  |  | 19 20 21 22 23 24                              |                            |
|                         |                                                 |                      | $\mathscr{O}$ Sunday               |              |  |  |                |                                      |  |                                                                           |    |      |                   |    |          |      |    |    |                                     |  |  |                                                |                            |
|                         |                                                 |                      |                                    |              |  |  |                | Recover                              |  |                                                                           |    | Save |                   |    |          |      |    |    |                                     |  |  |                                                |                            |
|                         |                                                 |                      |                                    |              |  |  |                |                                      |  |                                                                           |    |      |                   |    |          |      |    |    |                                     |  |  |                                                |                            |
| $\Omega$                |                                                 |                      |                                    |              |  |  |                | ©Tiandy Co., Ltd All Rights Reserved |  |                                                                           |    |      |                   |    |          |      |    |    |                                     |  |  |                                                |                            |

2.6 After save the setting, Easy7 software begin to record

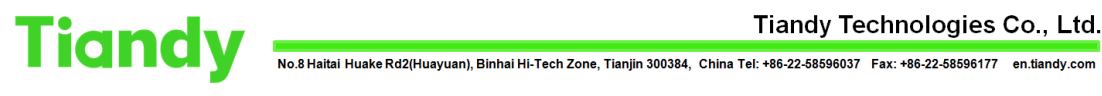

# **3. Start manual record**

3.1 You can start recording at Live View page, the difference between this one and record plan is this one is manual record

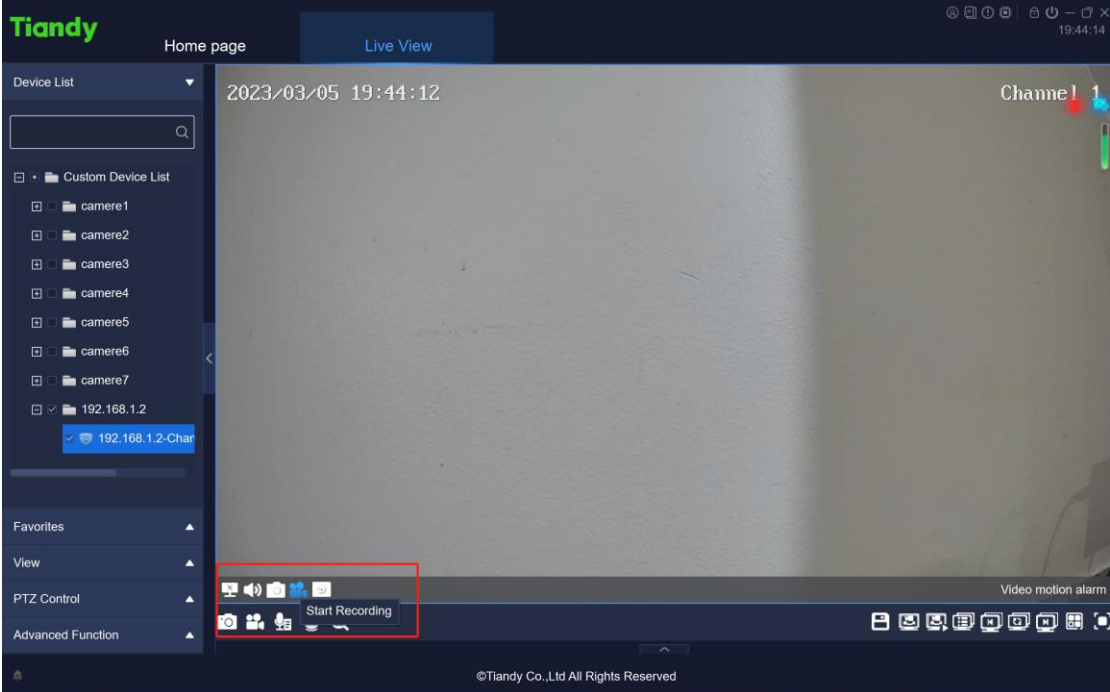

# **Section 2: Where to find the record**

### **1. Recording path**

1.1 After manual record, soft will show you where the video saved

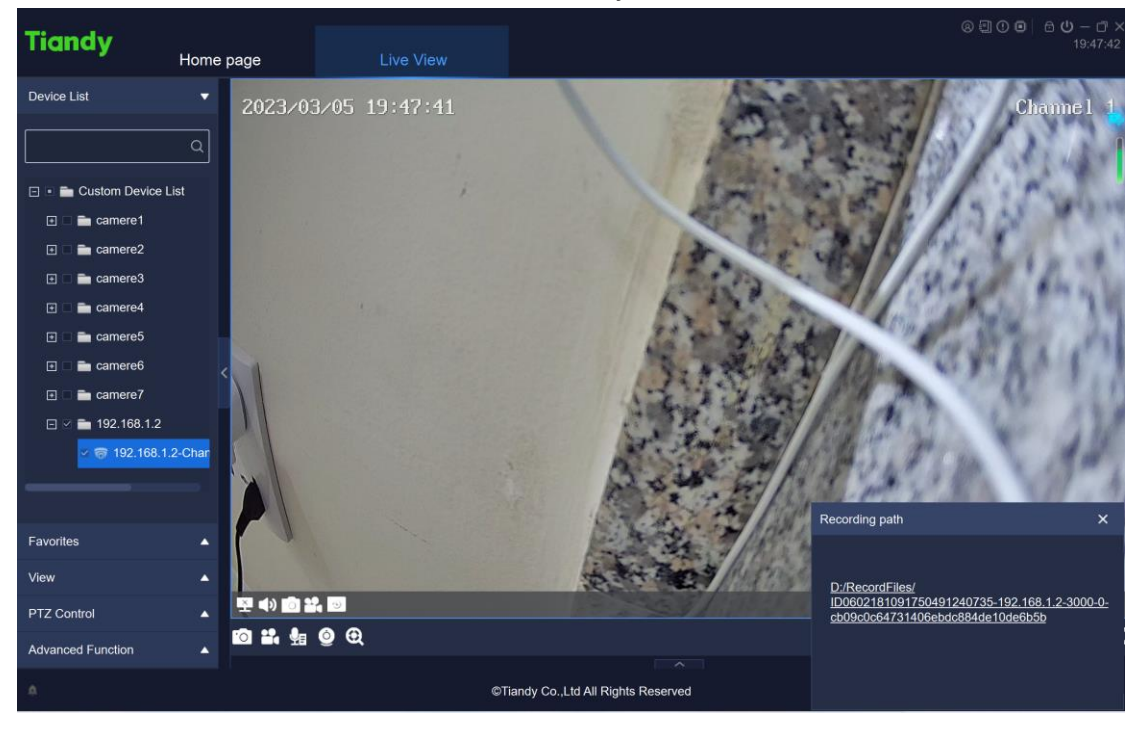

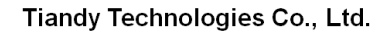

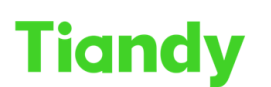

1.2 Or you can check the root path of location where you set at the Storage management set, you will find it

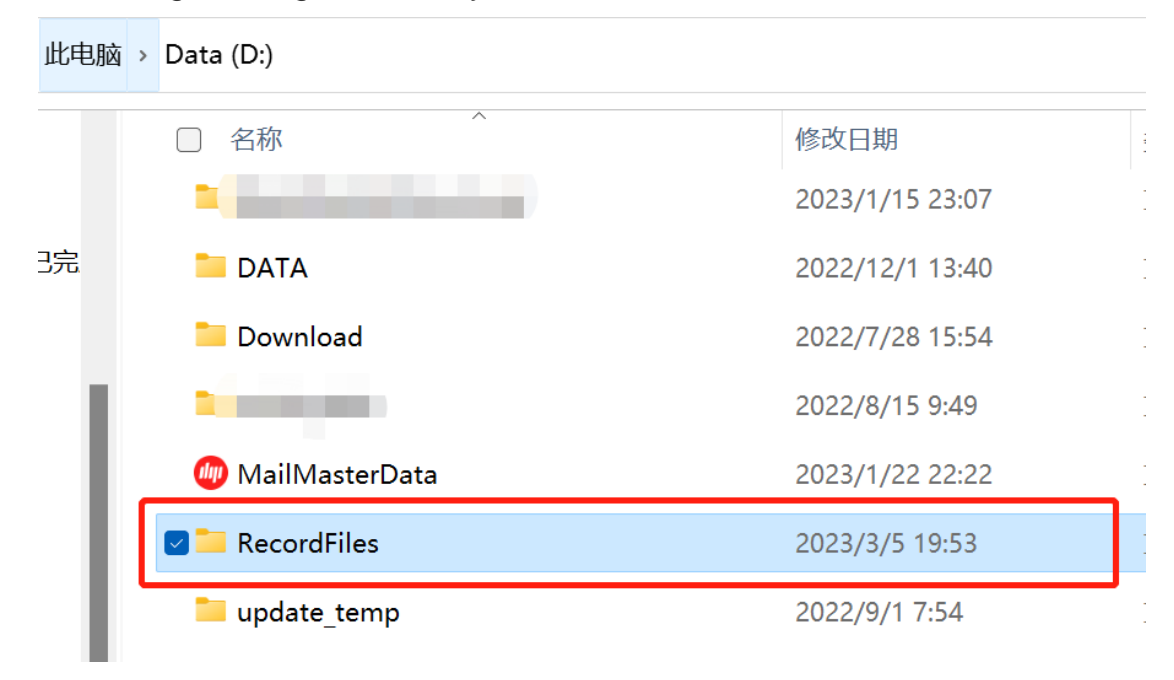

Data (D:) > RecordFiles > ID0602181091750491240735-192.168.1.2-3000-0-cb09c0c64731406ebdc884de10de6b5b

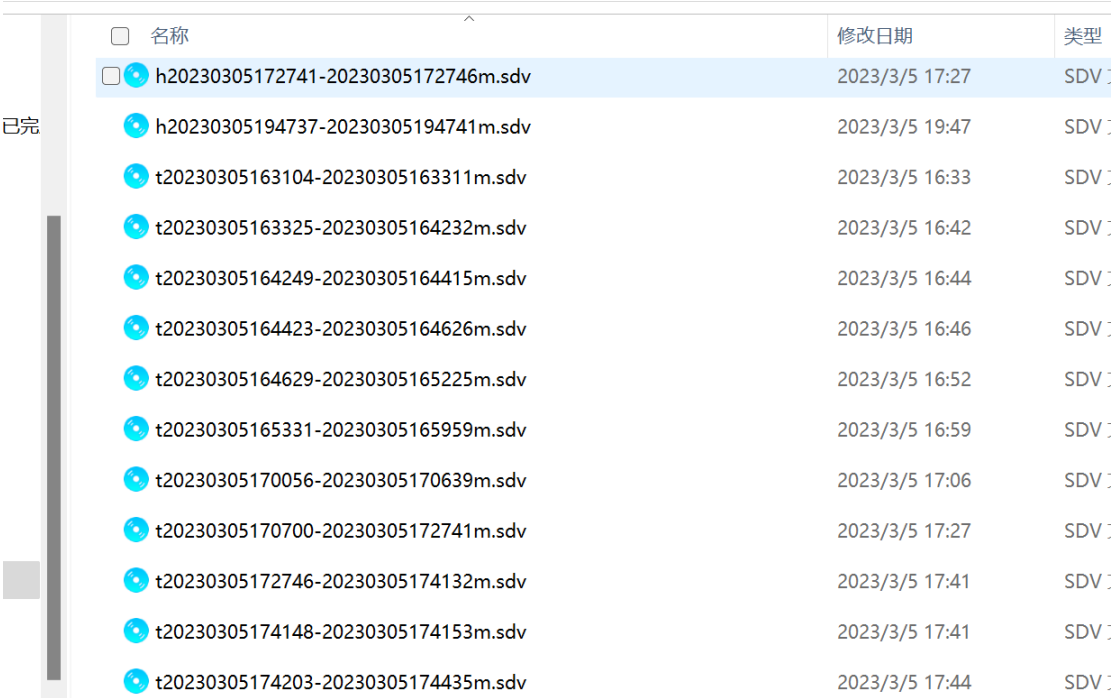